# **Инструкция. Устранение дублей в Реестре Родители (для ответственных по МО/МР)**

#### Оглавление

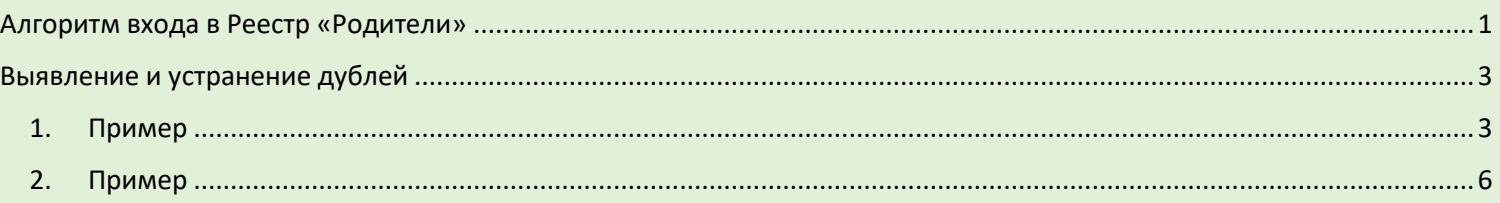

## **Алгоритм входа в Реестр «Родители»**

<span id="page-0-0"></span>Для выявления дублей Родителей, заходим в Реестр «Родители»:

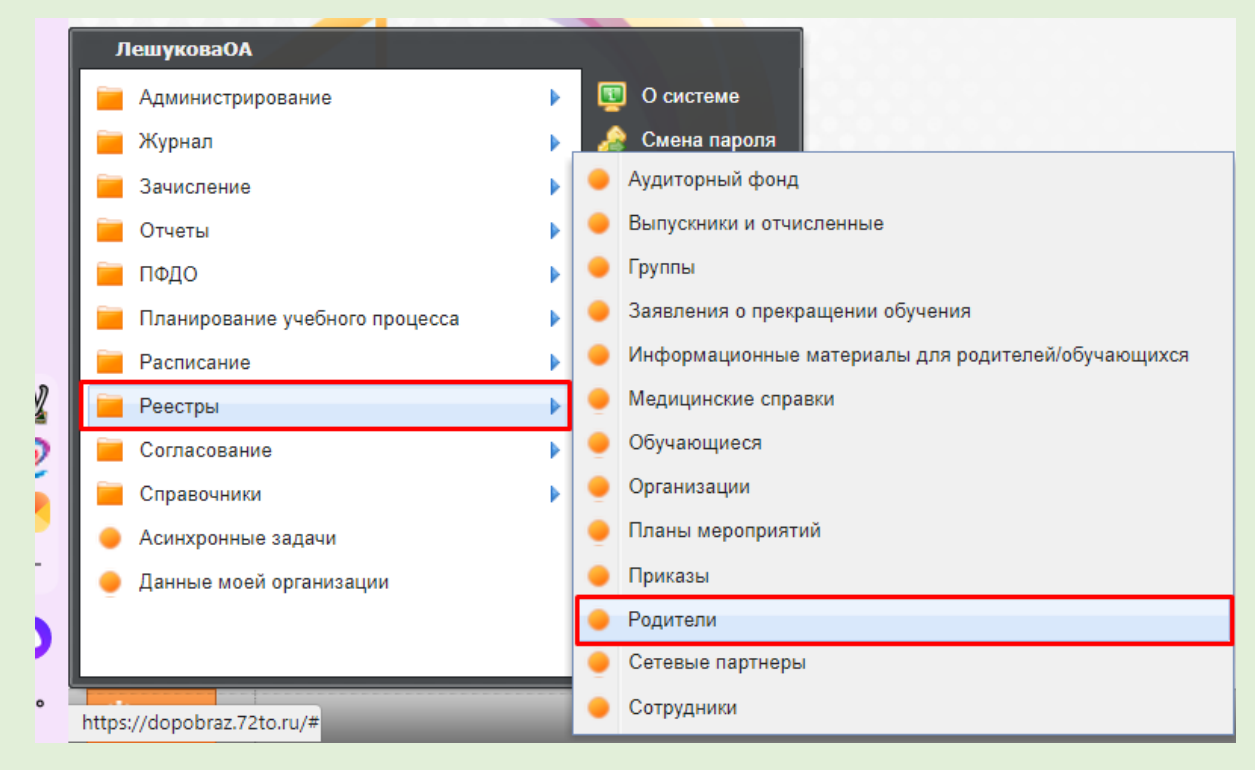

Устанавливаем необходимые фильтры. Для ответственных лиц по муниципальным районам, устанавливаем параметры «Учатся: в любое время» «В текущей и подведомственных организациях».

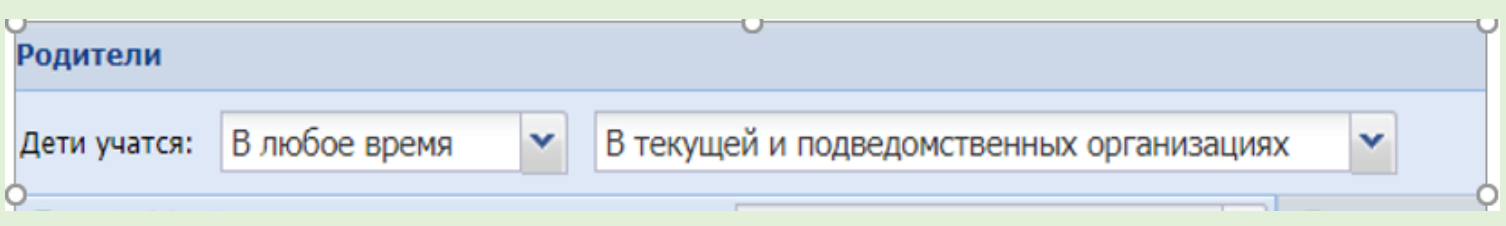

Для применения фильтра по ФИО необходимо левой кнопкой мышки нажать на поле «ФИО»

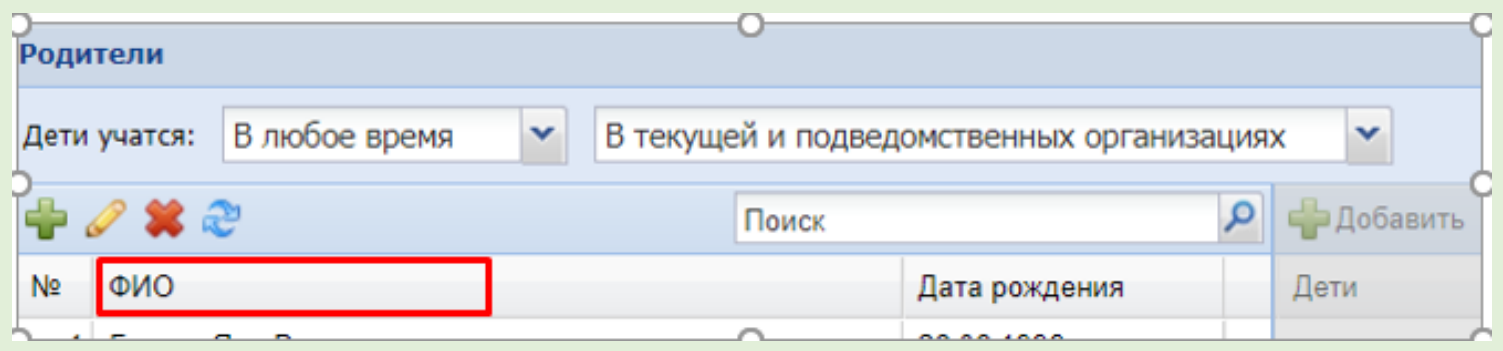

При применении данного фильтра Профайлы будут расположены в алфавитном порядке.

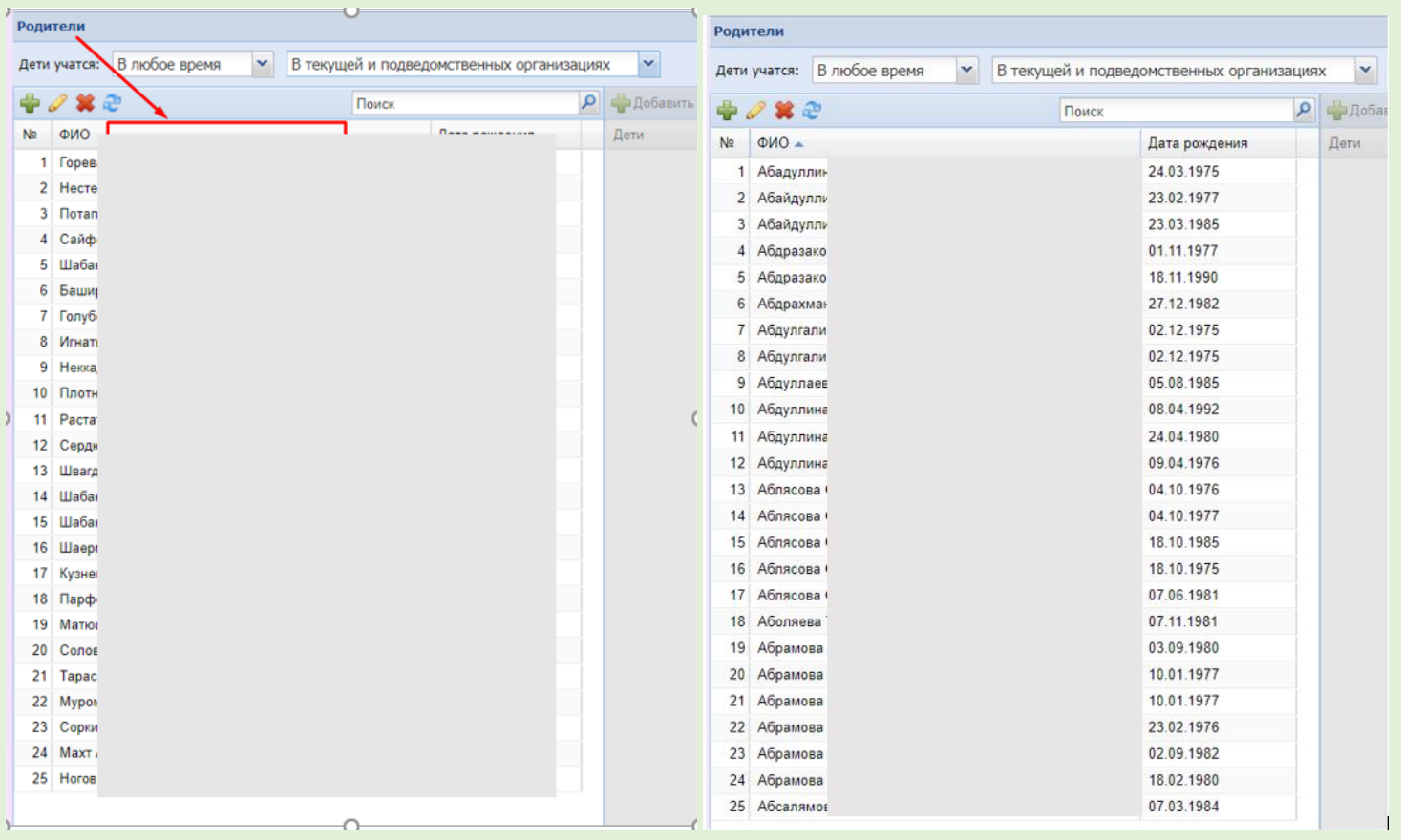

В левой части будут отображаться все Родители, дети которых учатся или учились в данном муниципальном районе/округе.

При выборе Профайла Родителя в правой части будет отображаться обучающийся, к которому прикреплен данный родитель.

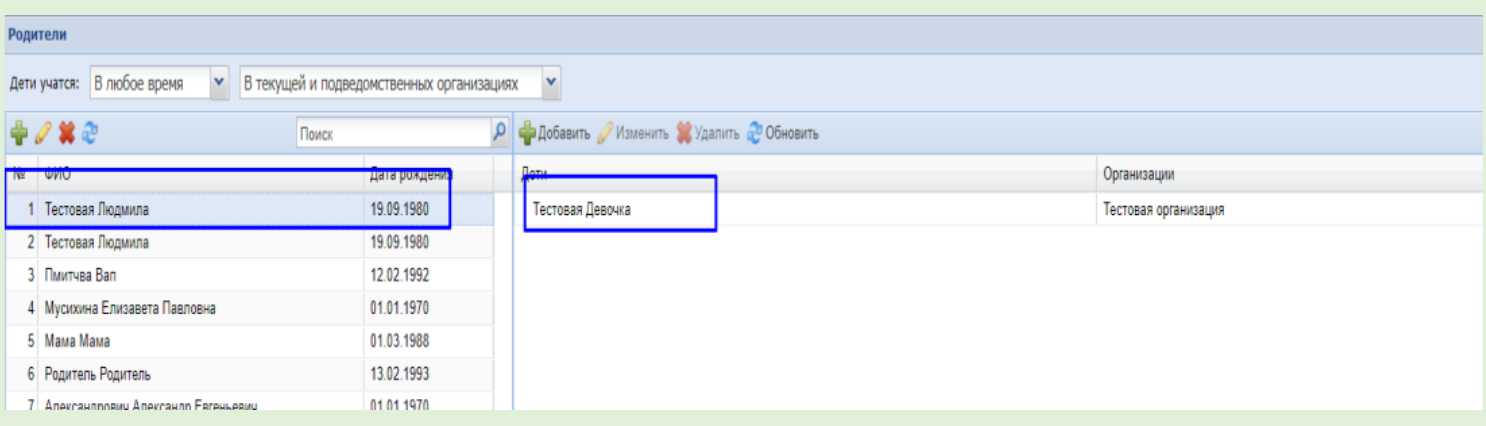

## **Выявление и устранение дублей**

#### <span id="page-2-1"></span><span id="page-2-0"></span>1. Пример

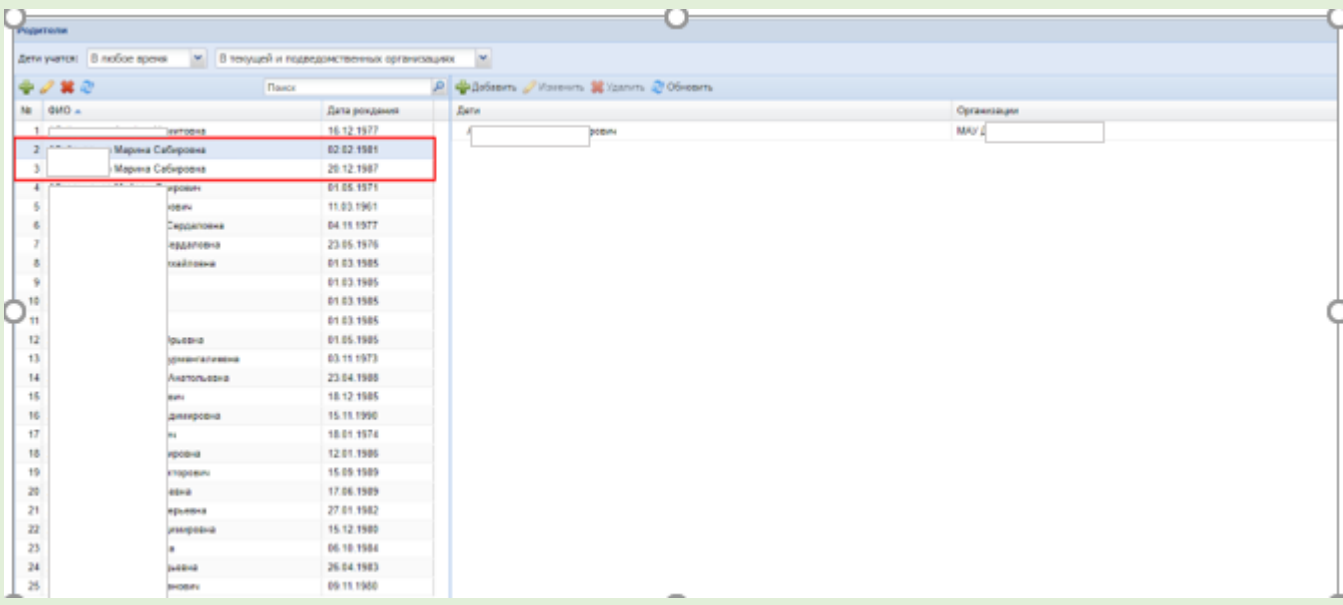

В данном примере ФИО родителей идентичны, но есть расхождения в дате рождения. Необходимо проверить Профайлы Родителей (сверить ФИО детей, которые прикреплены к Родителям, наименование учреждения и т.п.). Если выявлен дубль его необходимо устранить.

Для устранения дубля необходимо на Главной странице через ПУСК – Администрирование – выбрать вкладку «Физические лица»:

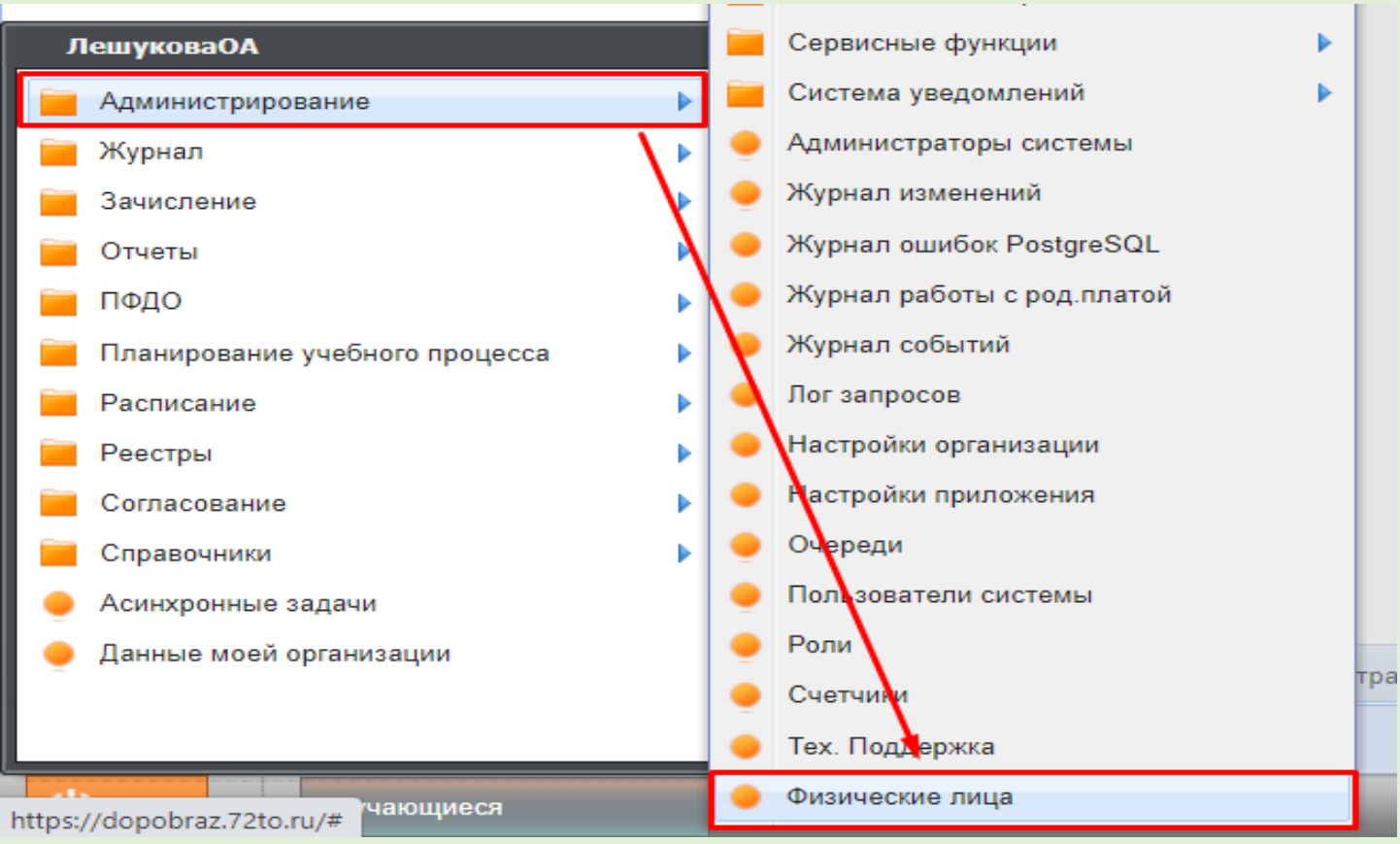

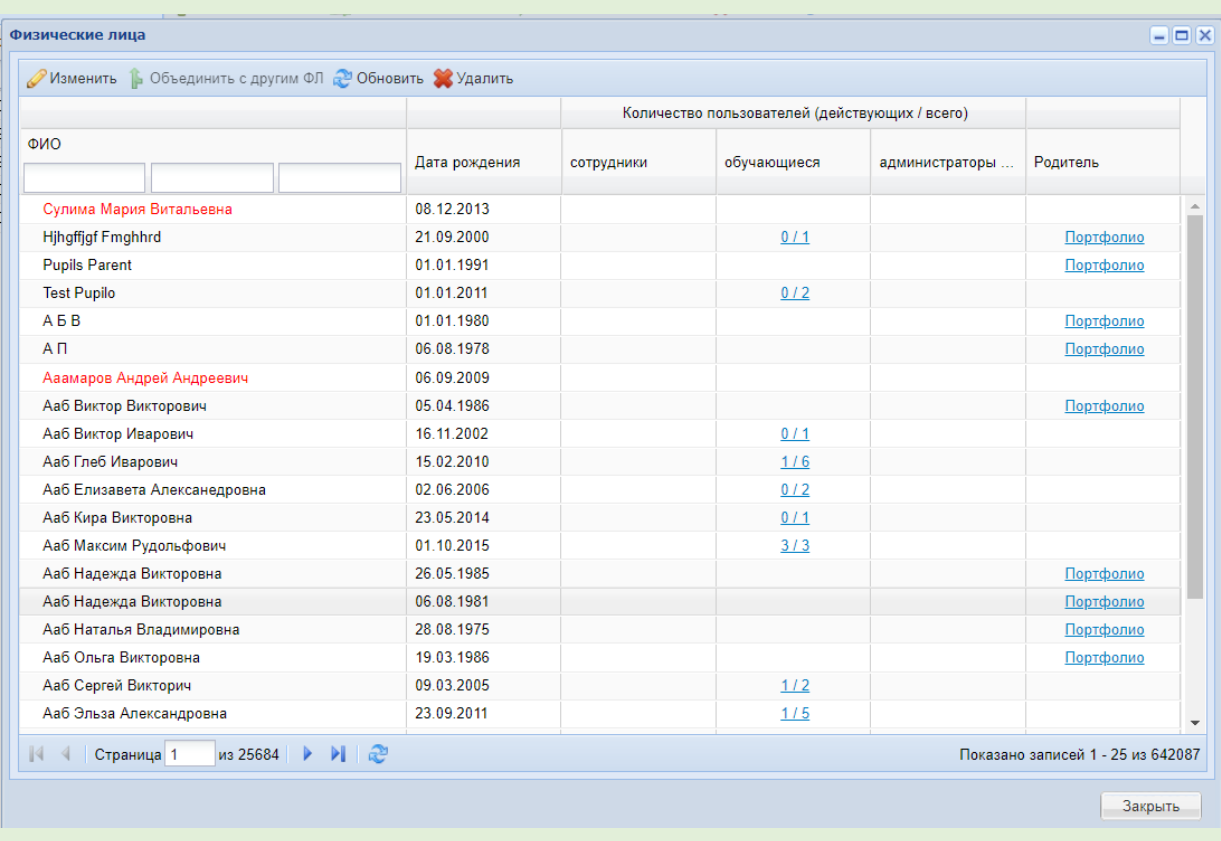

В выпадающем окне «Физические лица» вносим именные значения Родителя: Фамилия Имя Отчество и нажимаем Enter.

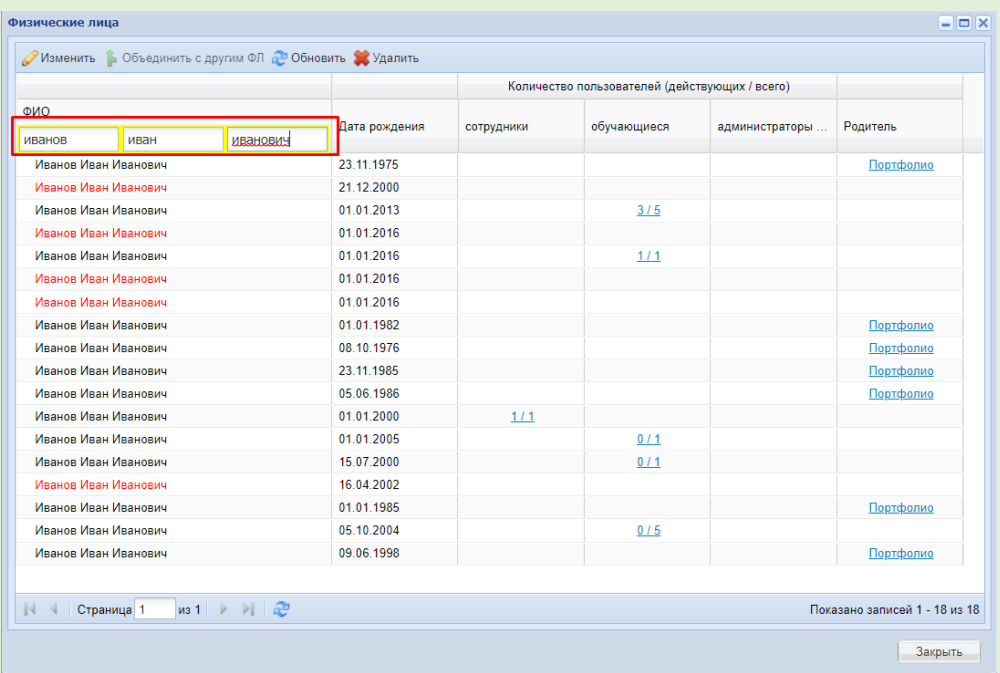

Прогрузится список Профайлов с введенными данными.

#### Выбираем из списка Профайл Родителя, которого необходимо объединить:

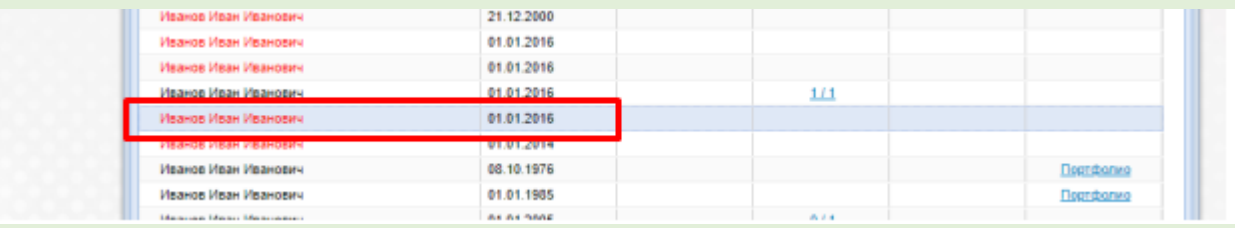

В верхней вкладке выбираем значение «Объединить с другим ФЛ» (физическое лицо):

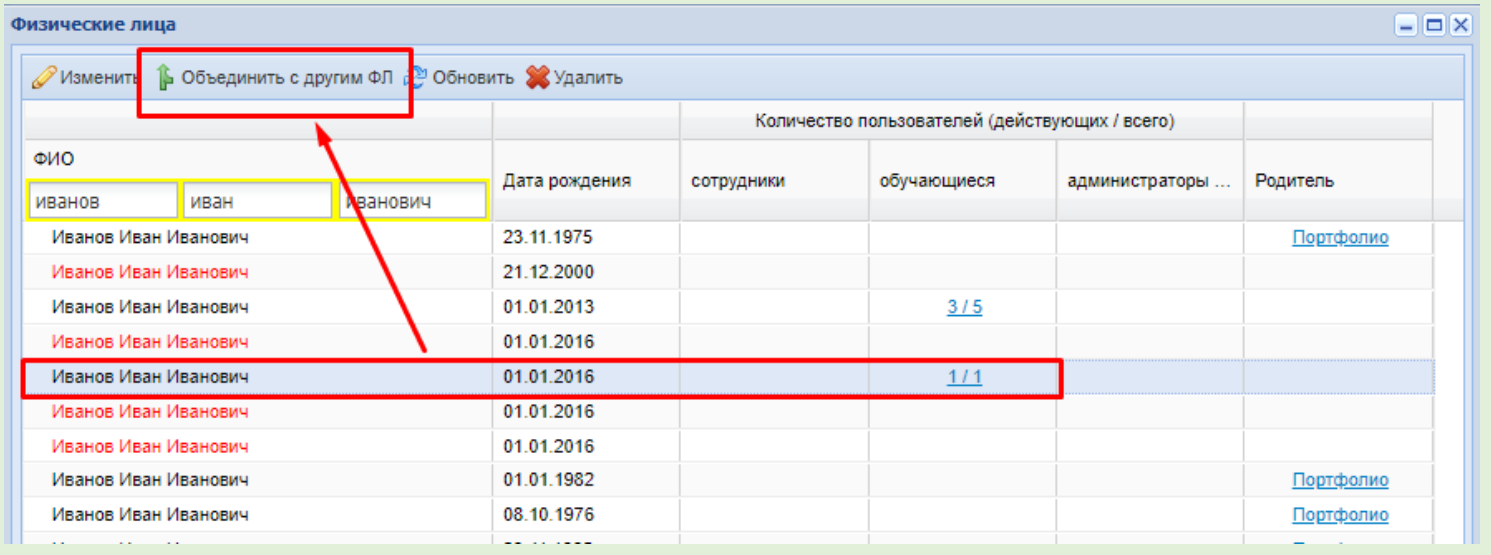

В выпадающем окне снова дублируем ФИО Родителя. Нажимаем Enter и выбираем из списка, Родителя со схожими ФИО. Нажимаем кнопку «Выбрать», после чего дубль в системе будет удален.

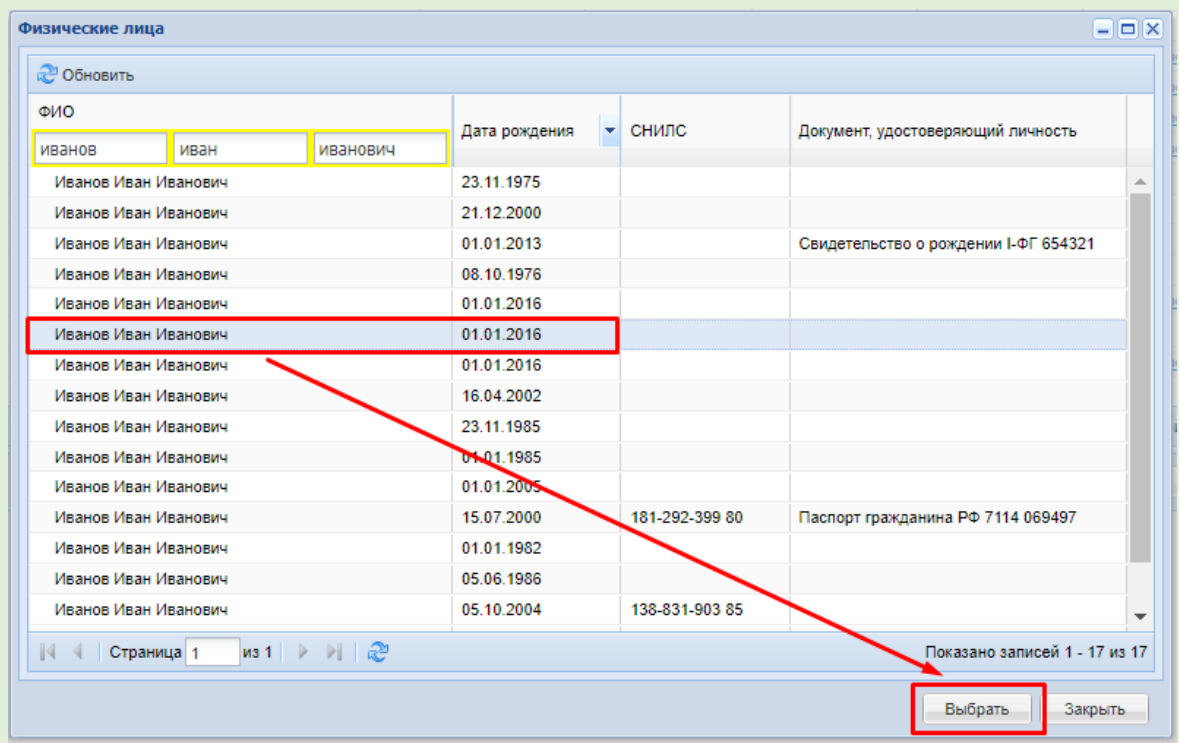

После устранения дубля вносим необходимые корректировки в оставшийся Профайл.

## <span id="page-5-0"></span>2. Пример

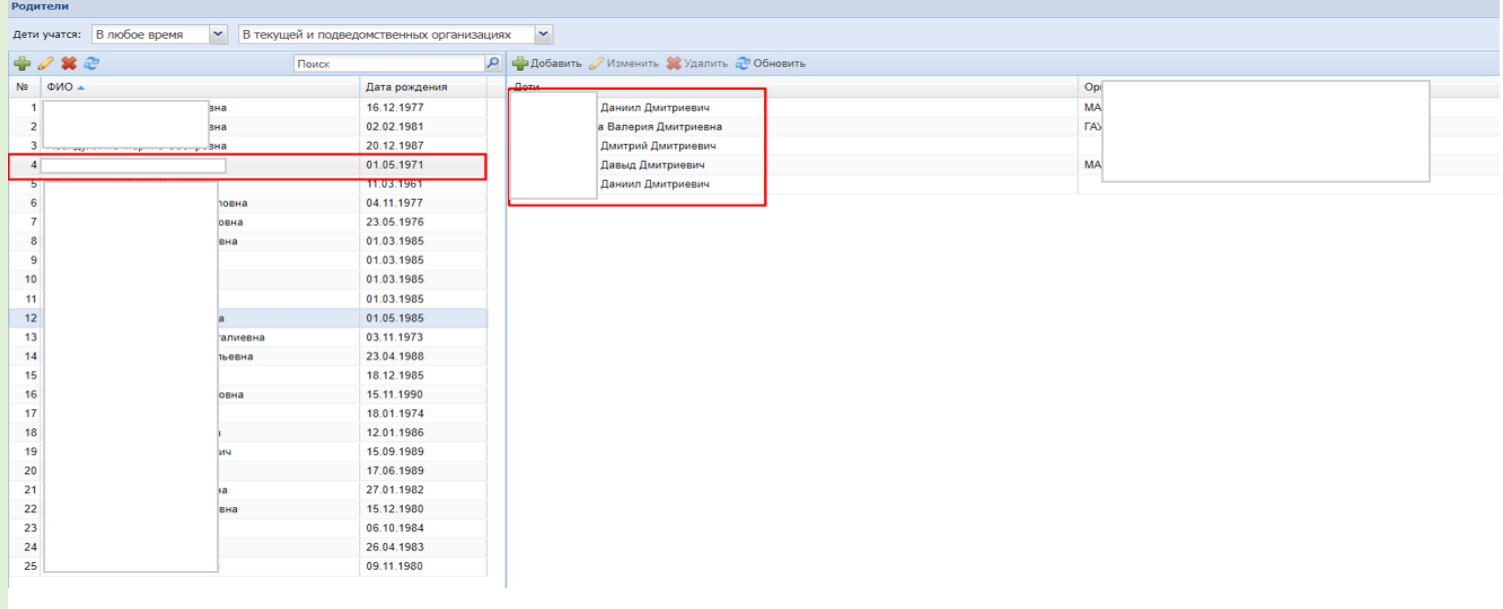

В данном примере мы видим, что к данному Профайлу Родителя прикреплены дети с идентичными ФИО (Данил Дмитриевич и Дмитрий Дмитриевич). Возможно, это дубли Обучающихся. Необходимо проверить данные в Профайлах детей и в заявлениях в Реестре Заявлений. В случае выявления дублей, их нужно устранить. Смотреть алгоритм устранения дубля из предыдущего примера.

При возникновении различных ошибок, необходимо сделать снимки ошибок и направить запрос в Ситуационный центр (**e-mail: [aisedo@pioner72.ru\)](mailto:aisedo@pioner72.ru)**  В запросе обязательно указать наименование учреждения, ФИО обучающегося и снимок(скриншот) ошибки.

Также много полезной информации находится в разделе «Полезные ссылки» - «Справочные материалы» на сайте [https://dopobraz.72to.ru/.](https://dopobraz.72to.ru/)